## NFC-Erweiterung für Shuttle XPC all-in-one P20U

Mit dem Shuttle XPC accessory PNFC01 Zubehör-Kit lässt sich das XPC all-in-one P20U mit NFC-Funktion zur kontaktlosen Datenübertragung ausrüsten. Das NFC-Modul besteht aus einer NFC-Tochterplatine mit interner Antenne. Der mitgelieferte NFC-Aufkleber markiert die Stelle außen am P20U, an der ein NFC-Tag ausgelesen werden kann.

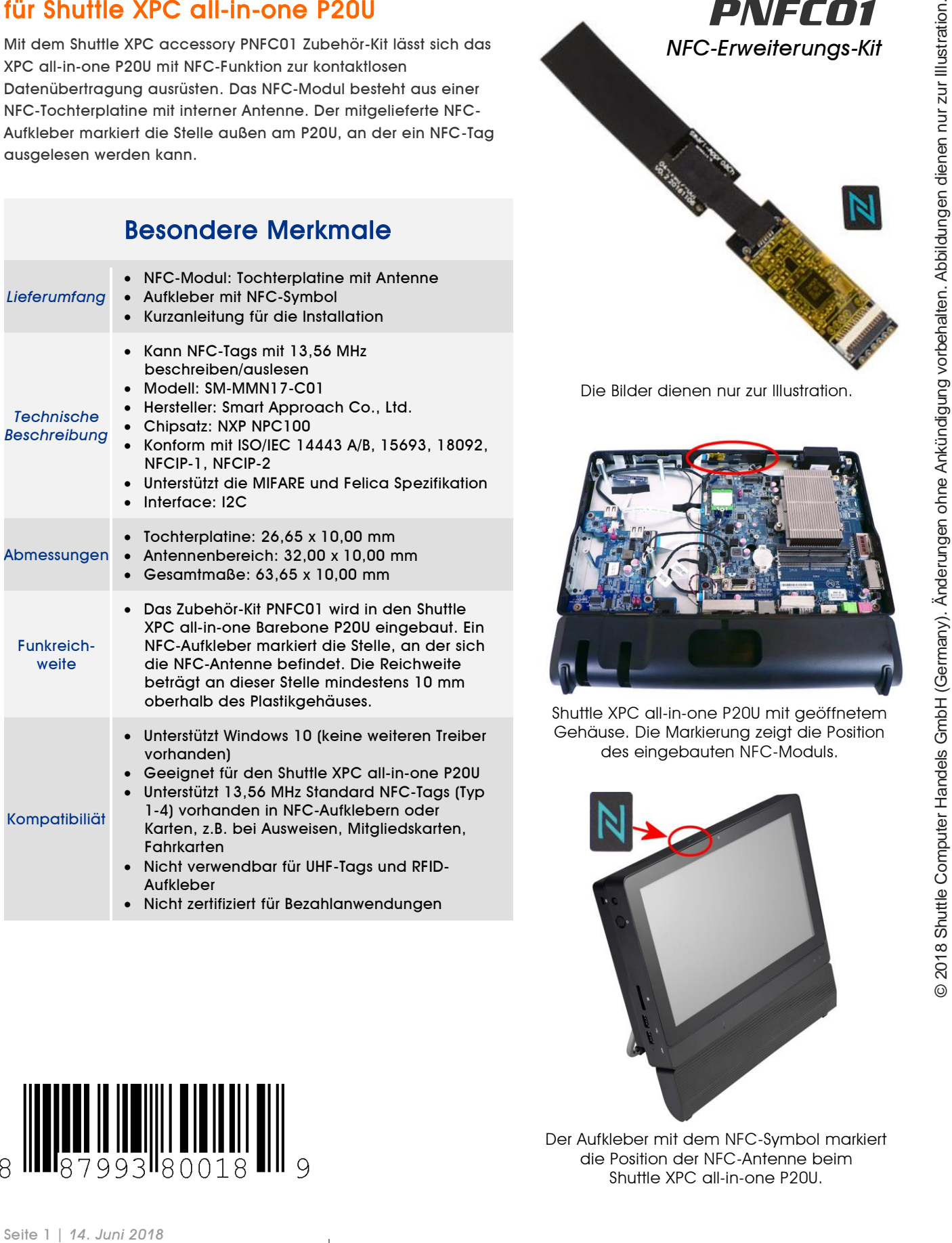

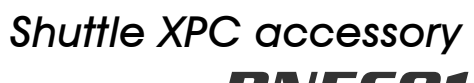

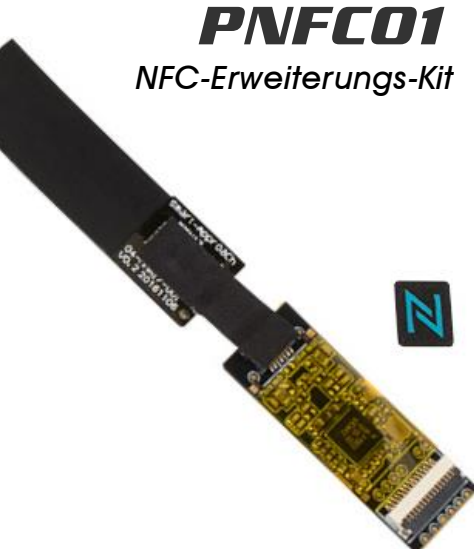

Die Bilder dienen nur zur Illustration.

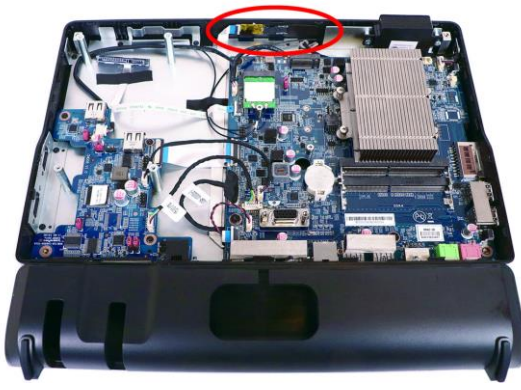

Shuttle XPC all-in-one P20U mit geöffnetem Gehäuse. Die Markierung zeigt die Position des eingebauten NFC-Moduls.

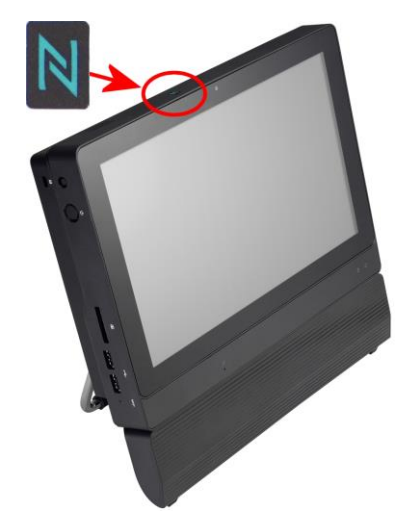

Der Aufkleber mit dem NFC-Symbol markiert die Position der NFC-Antenne beim Shuttle XPC all-in-one P20U.

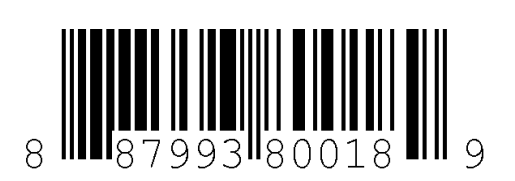

*w w w . s h u t t l e . e u*

## Kurzanleitung zur Installation von PNFC01

## Vor der Installation entfernen Sie bitte aus Sicherheitsgründen alle angeschlossenen Kabel.

1. Entfernen Sie die vier Schrauben der Abdeckung auf der Rückseite.

2. Heben Sie die Abdeckung nach oben und legen Sie sie beiseite. Lösen Sie die beiden Schrauben des D-Sub/VGA Anschlusses auf dem Mainboard und entfernen Sie das D-Sub/VGA-Kabel.

3. Nehmen Sie das NFC-Modul aus der Zubehörbox und entfernen Sie die Schutzfolie.

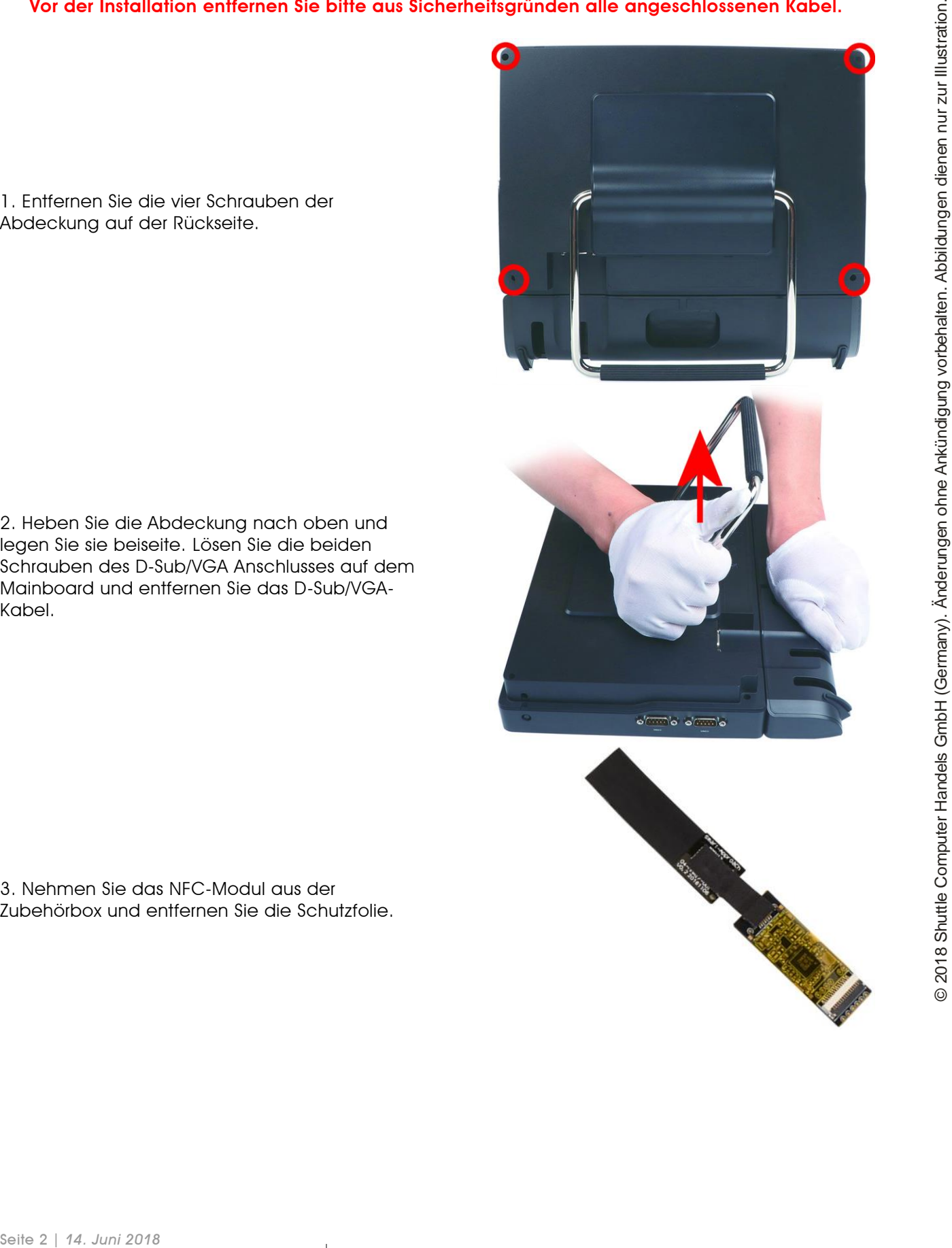

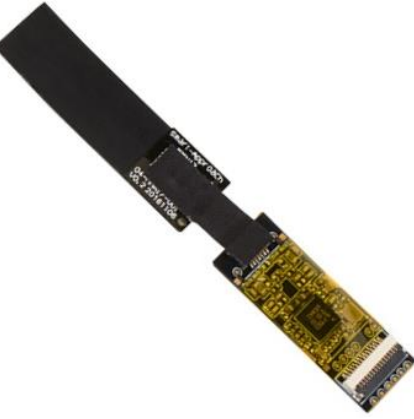

*w w w . s h u t t l e . e u*

Tel. +49 (0) 4121-47 68 60 Fax +49 (0) 4121-47 69 00 sales@shuttle.eu

4. Befestigen Sie das NFC-Modul wie abgebildet. Öffnen Sie die Verriegelung des Anschlusses durch Anheben, führen Sie das FFC-Folienkabel hinein (blaue Markierung nach oben) und schließen Sie die Verriegelung wieder.

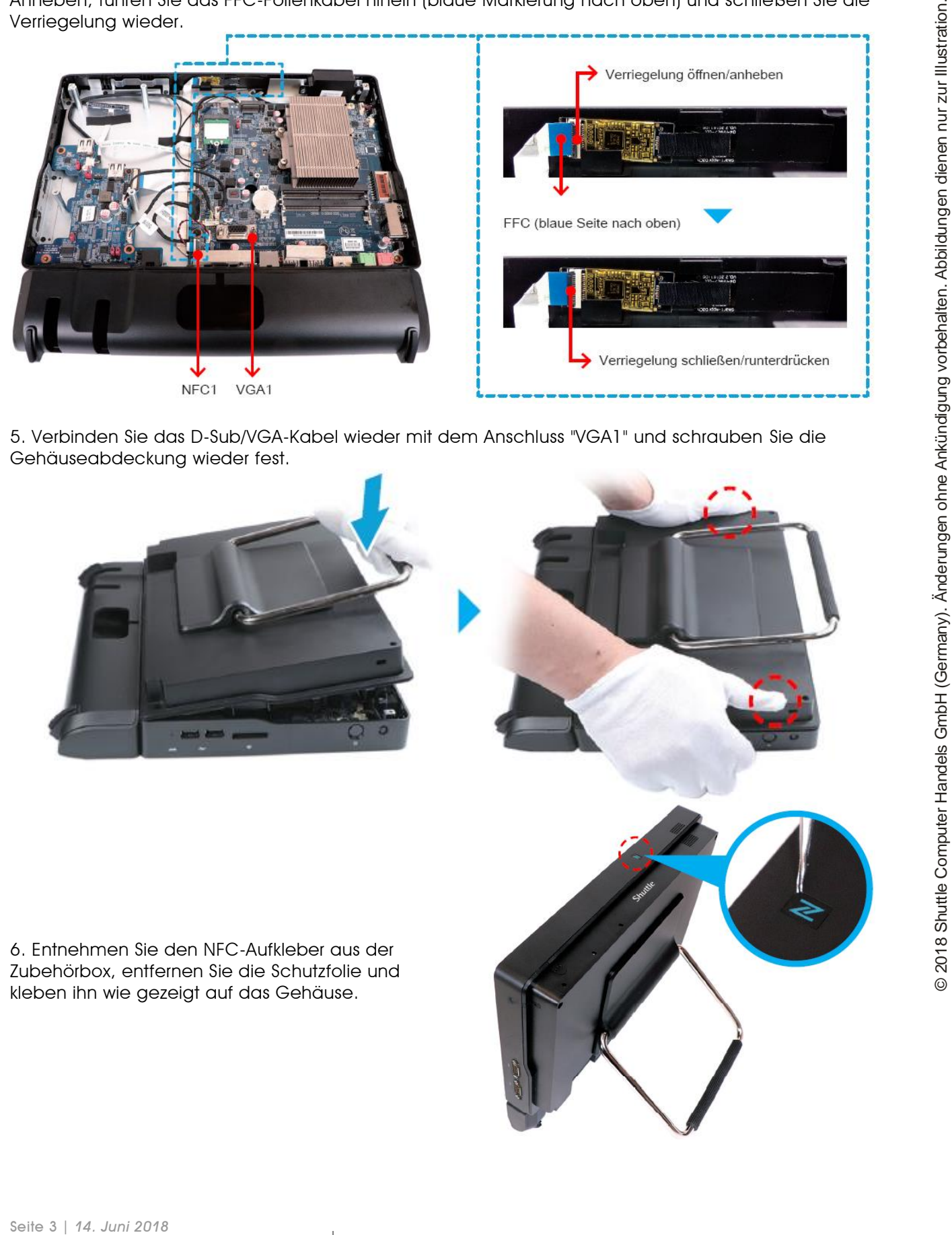

5. Verbinden Sie das D-Sub/VGA-Kabel wieder mit dem Anschluss "VGA1" und schrauben Sie die Gehäuseabdeckung wieder fest.

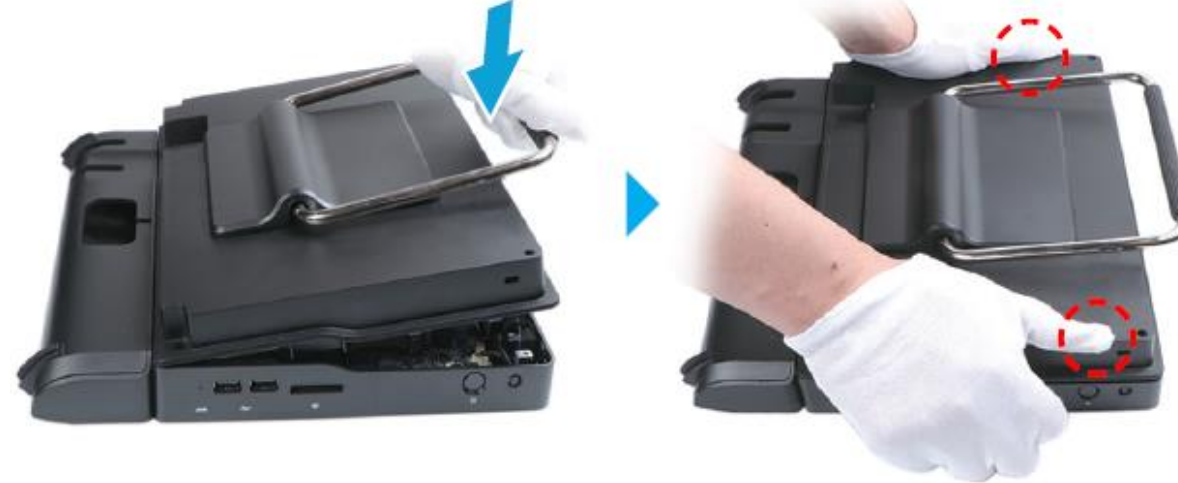

6. Entnehmen Sie den NFC-Aufkleber aus der Zubehörbox, entfernen Sie die Schutzfolie und kleben ihn wie gezeigt auf das Gehäuse.

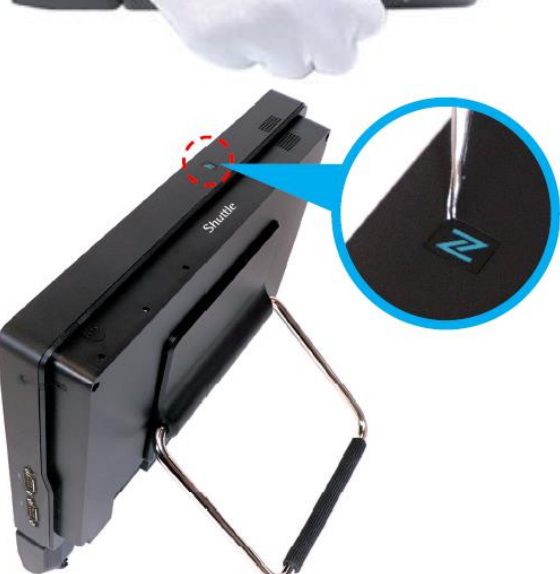

*w w w . s h u t t l e . e u*